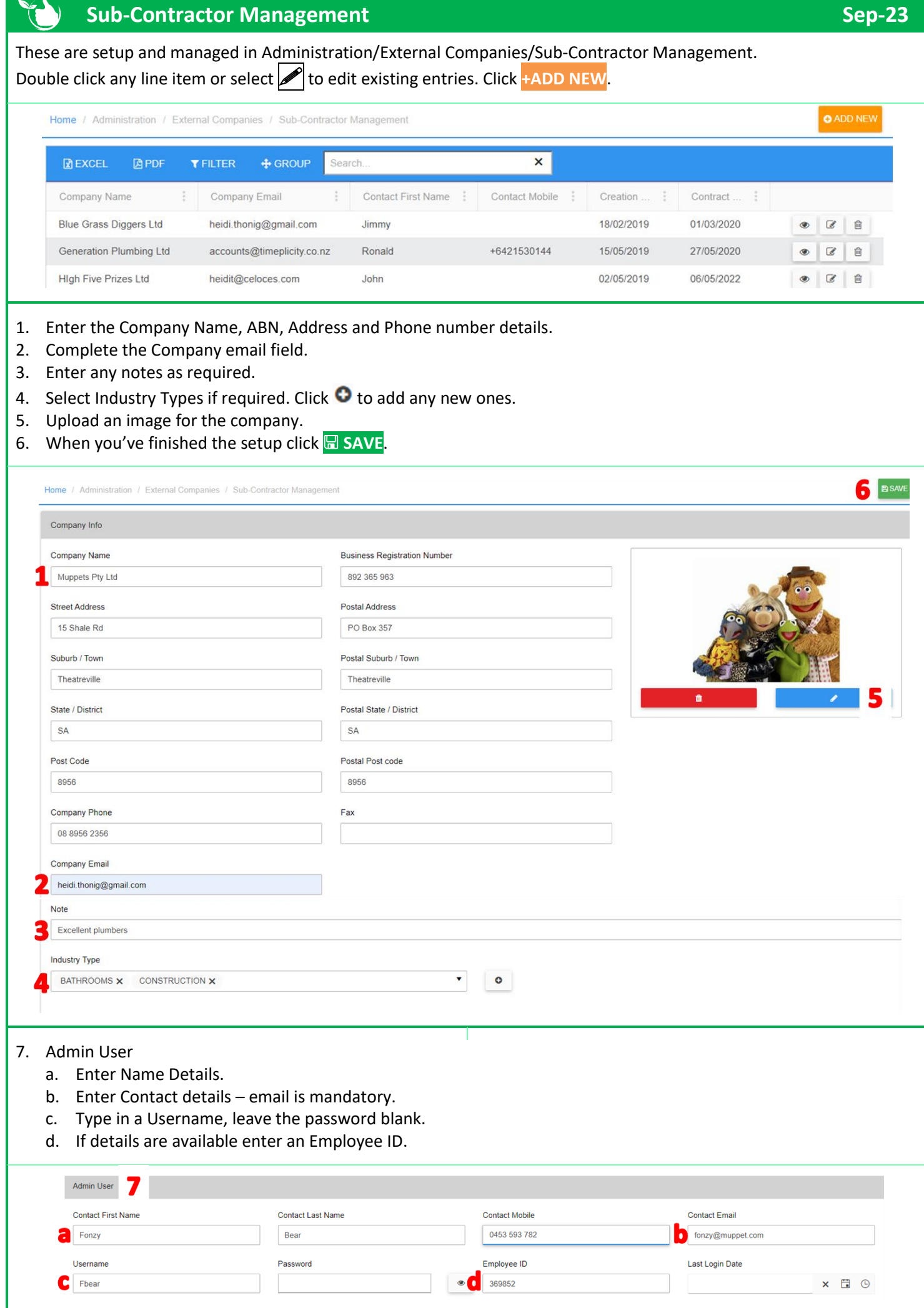

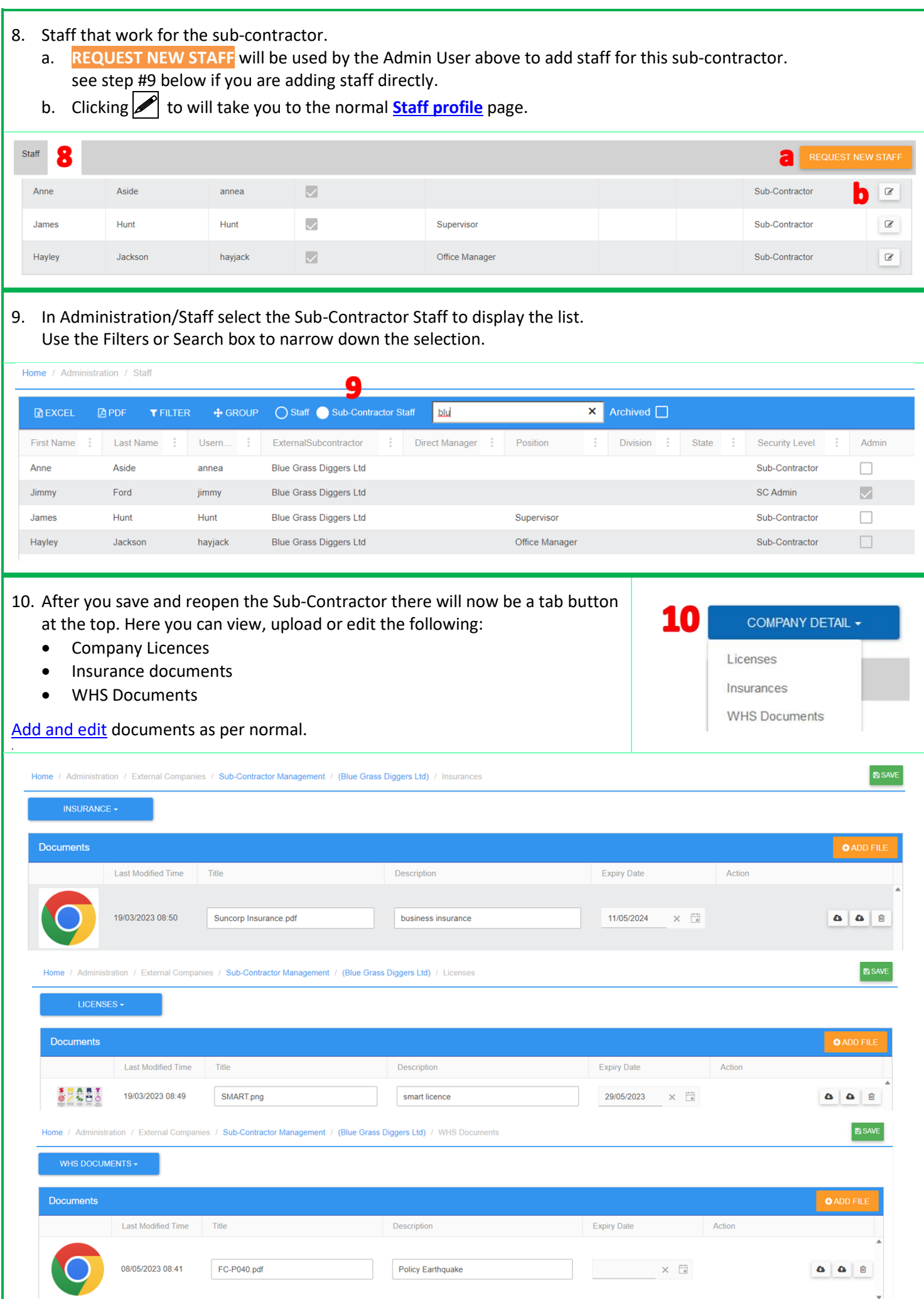

## **NOTES:**

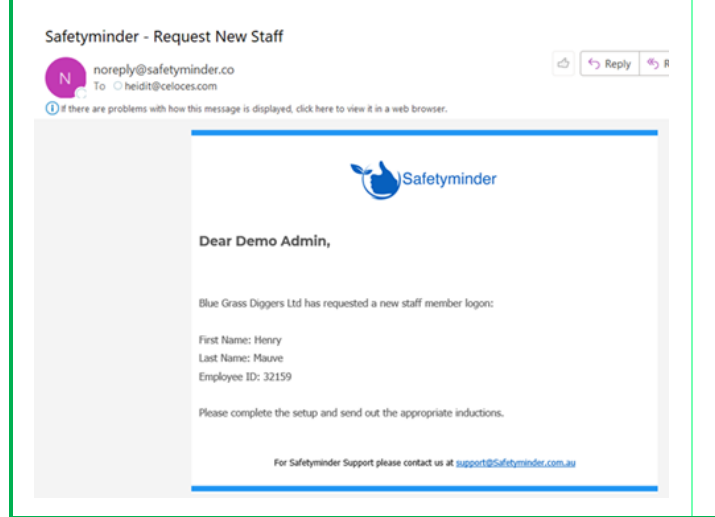

- When a Sub-Contractor admin user makes a request for new staff you will receive this email.
- These users are NOT enabled so in the staff grid you will need to tick the Archived box to see them.
- Use the search box to find a specific entry.

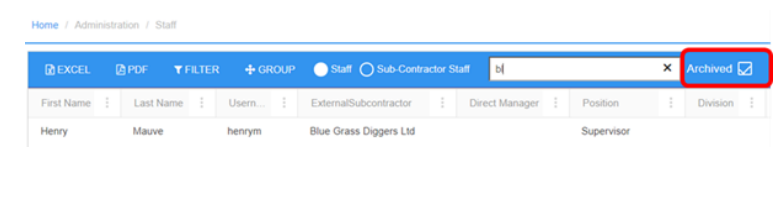

## **NOTES re your Sub-Contractor logon:**

- Sub-Contractor Admin User instructions can be found in the link below: **[Sub-Contractor Admin User](https://safetyminder.co/knowledge-base/sub-contractor-admin-user/) – Safetyminder**
- These users will only see their company details, documents and staff profiles.
- They can edit and update staff, add licences, training certificates etc.
- When they click **<b>SAVE** on a staff profile they will return to their Company Details tab.

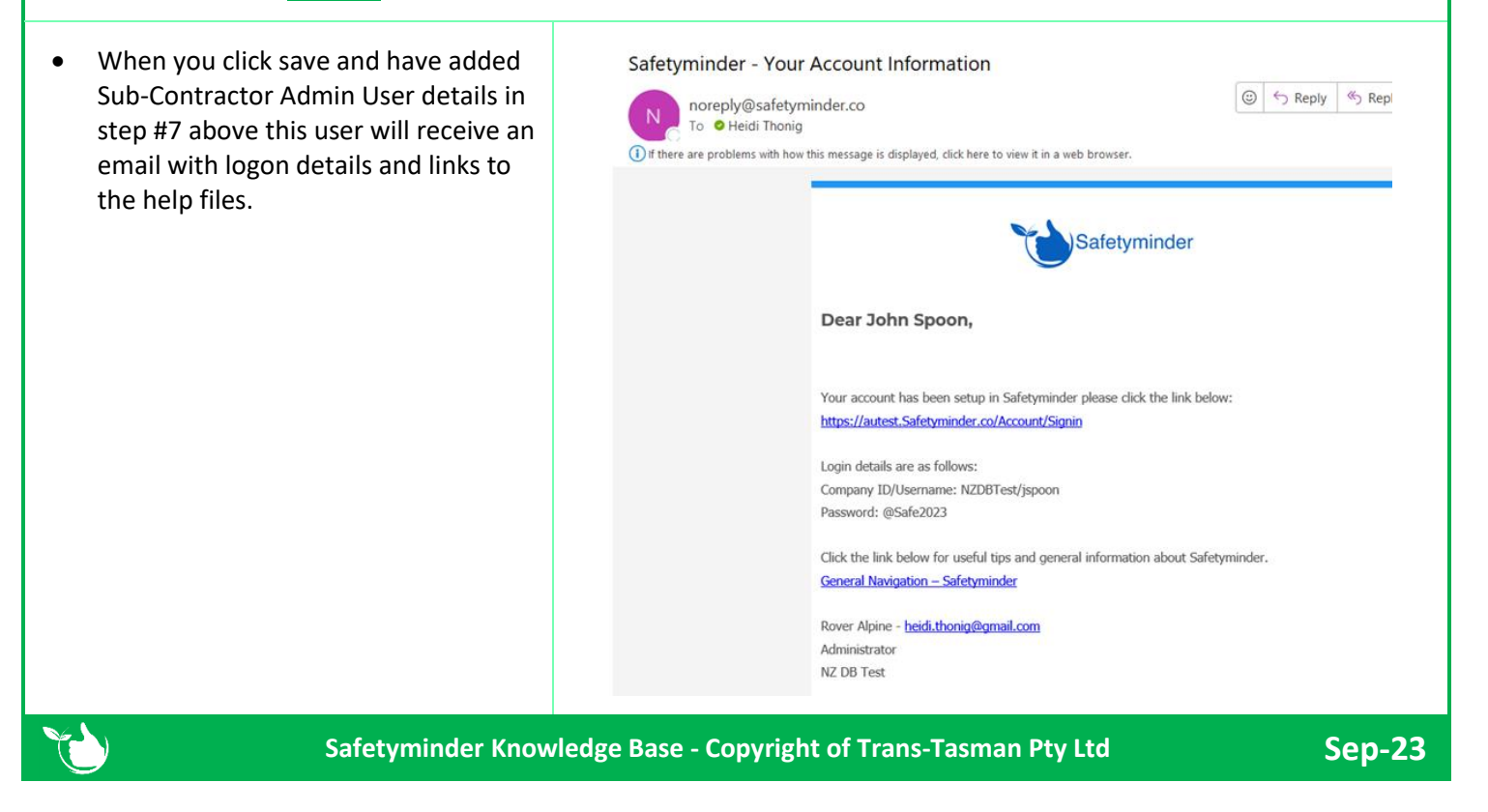